# Kayıt Numaralama Şablonları Destek Dokümanı

Kayıt numaralama şablonları hakkında ayrıntılı bilgiye bu dokümandan ulaşılır. Kayıt numaraları ile ilgili şablon işlemlerine admin ekranından kayıt numaralandırma şablonları seçeneği ile ulaşılır ve istenilen modül seçildikten sonra ekle seçeneği ile yeni numaralandırma şablonu eklenir.

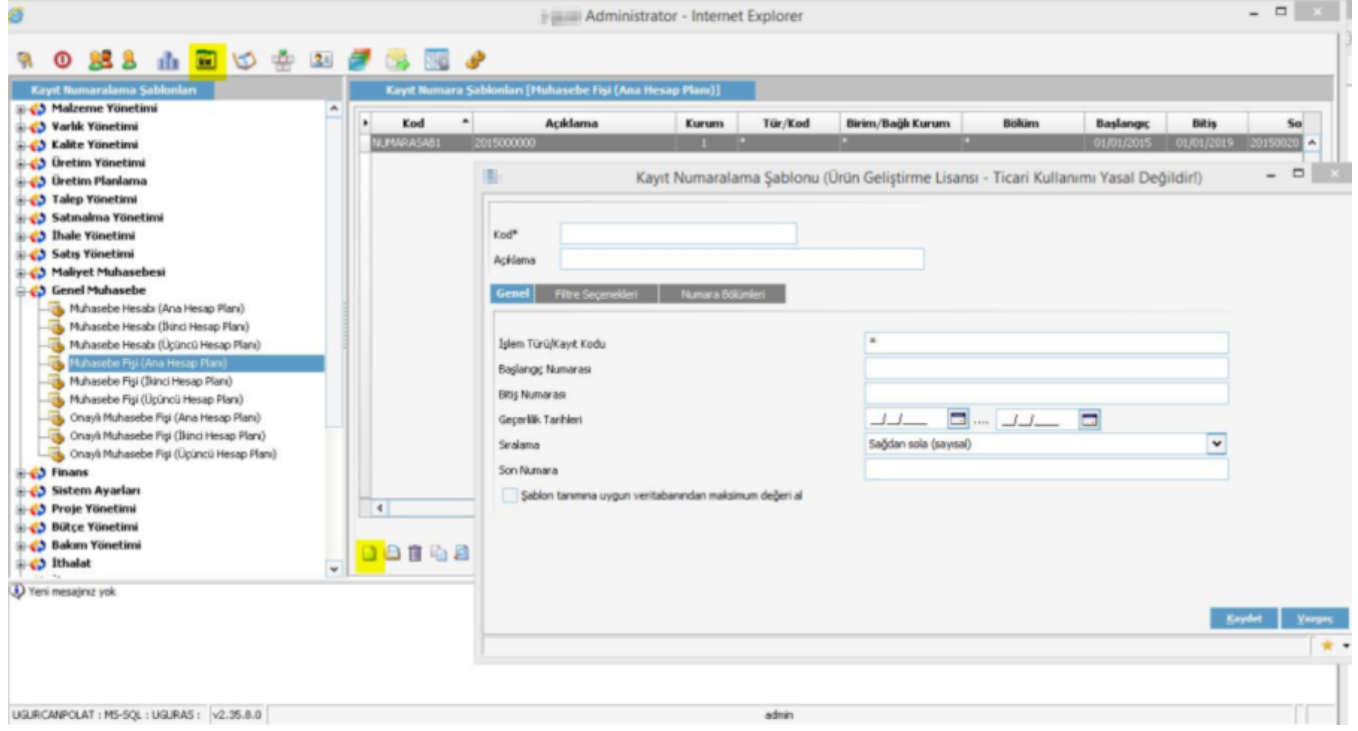

Açılan ekrandan ilgili tarih aralığı girilir.

İşlem Türü/Kayıt Kodu bölümünde numaralandırma, ilgili fişin türlerine göre yapılacak ise tür kayıt kodu girilmelidir. (İlgili şablon, satış faturalarından belirli bir fatura türü için yapılacak ise, toptan satış faturası 08 /varlık satış faturası 22 gibi, alan doldurulmalıdır. Bütün türler için geçerli olacak ise \* yıldız işareti kullanılmalıdır. )

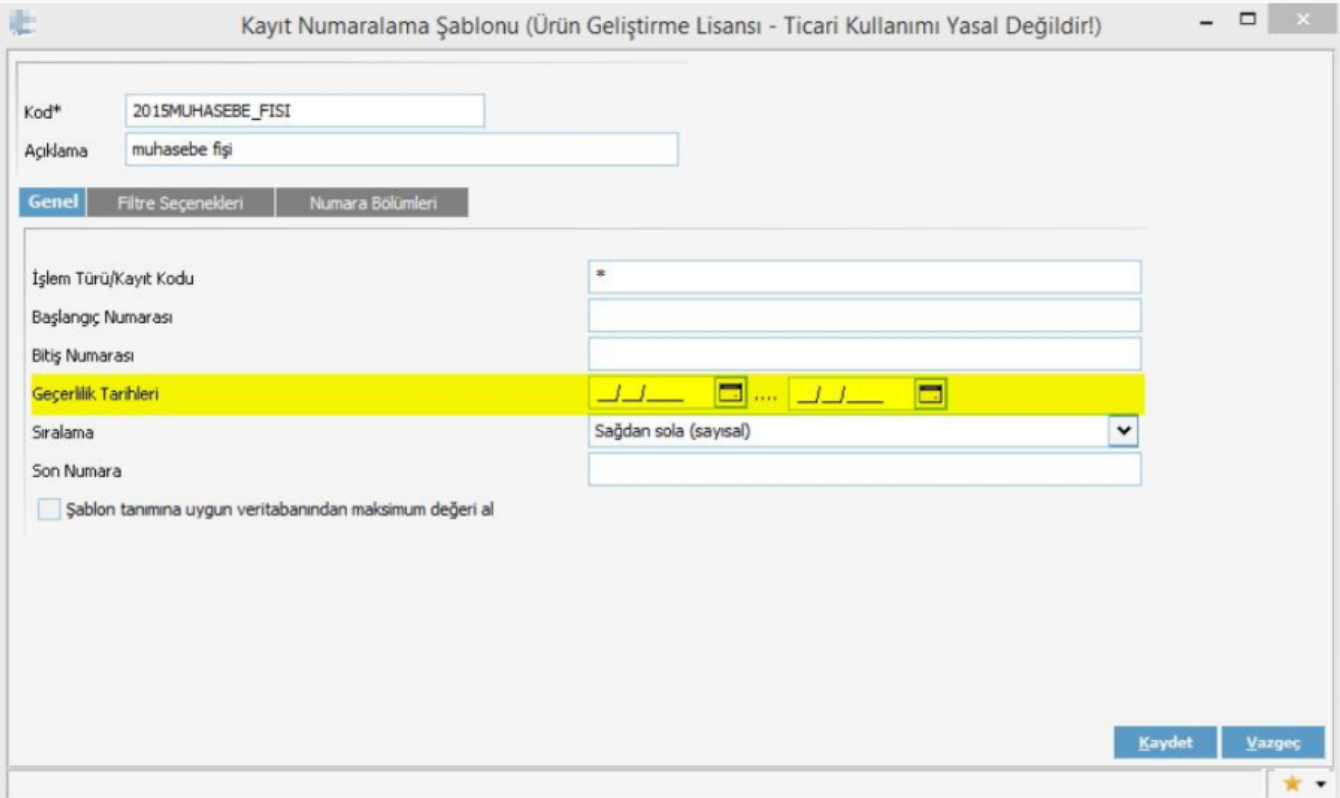

Filtre seçeneklerinden şablonun geçerli olması istenen kurum, kullanıcı, grup bilgileri girilir. İşlem, ilgili modülü kullanacak bütün kullanıcılar için geçerli ise kurum seçimi yeterlidir.

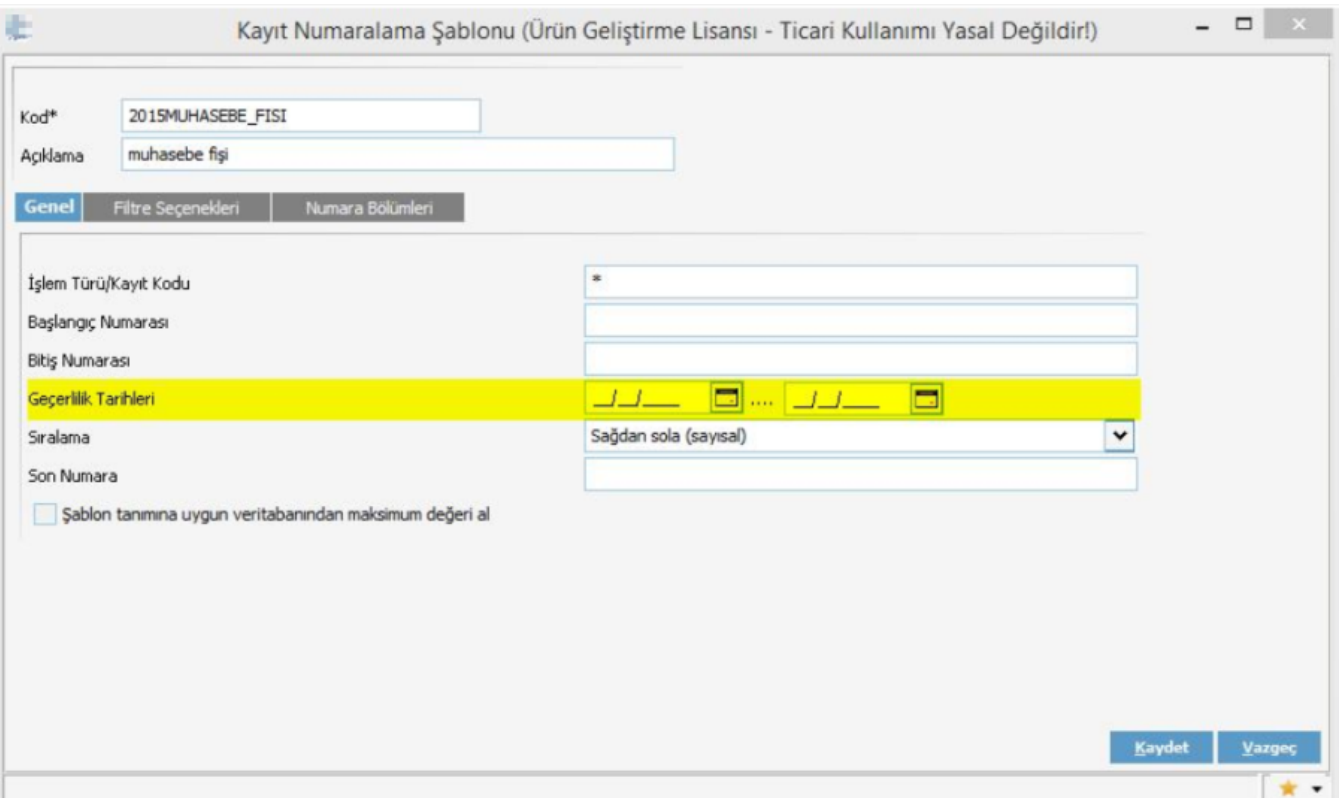

Numara Bölümleri kısmından eğer özellik tipi seçilecek ise (gün, ay, yıl vb) tür kısmı Gruplandırılmış Artırımlı seçil melidir.

Numara bölümü türünde Artırımlı seçili ise veritabanındaki kayıtlı numarayı 1 arttırarak yeni numarayı verir. ( sitemde 1, 2, 3, 4, 5 numaralı kayıtlar mevcut ve siz 4 ve 5 numaralı kaydı silerseniz ve yeni bir kayıt eklemeniz durumunda 4 nolu numarayı atayarak devam eder.) Eğer özellik tipi seçilecekse ve (gün, ay, yıl vb.) tür kısmı Sa bit, numara bölümünde de tür Artırımlı ise sistem veritabanında verilen en büyük numarayı 1 artırarak atamaya devam eder. (Sistemde 1, 2, 3, 4, 5 numaralı kayıtlar mevcut ve siz 4 ve 5 numaralı kaydı silerseniz ve yeni bir kayıt eklemeniz durumunda 6 nolu numara ile devam eder.

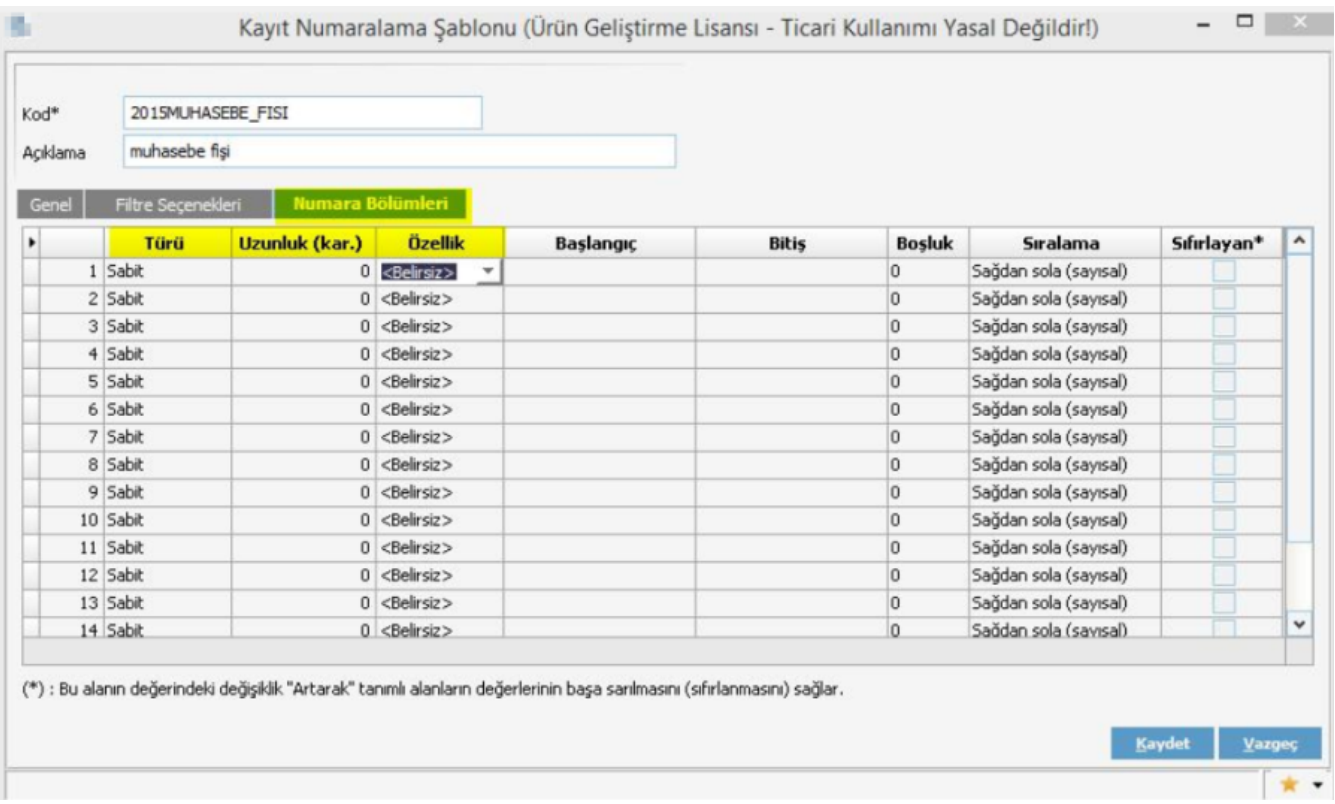

Numara bölümü tabındaki girilen türler için başlangıç ve bitiş değerleri girilmesi zorunludur. (Örnek: Başlangıç 00001 bitiş 99999 gibi)

Kayıt Numaralama İşlemine Sistem Ayarları-İşlemler-Kayıt Numaralama ile ulaşılır.

#### ÖRNEK 1:

#### ÜRETİMDEN GİRİŞ FİŞİ (UGFYIL\_00000)

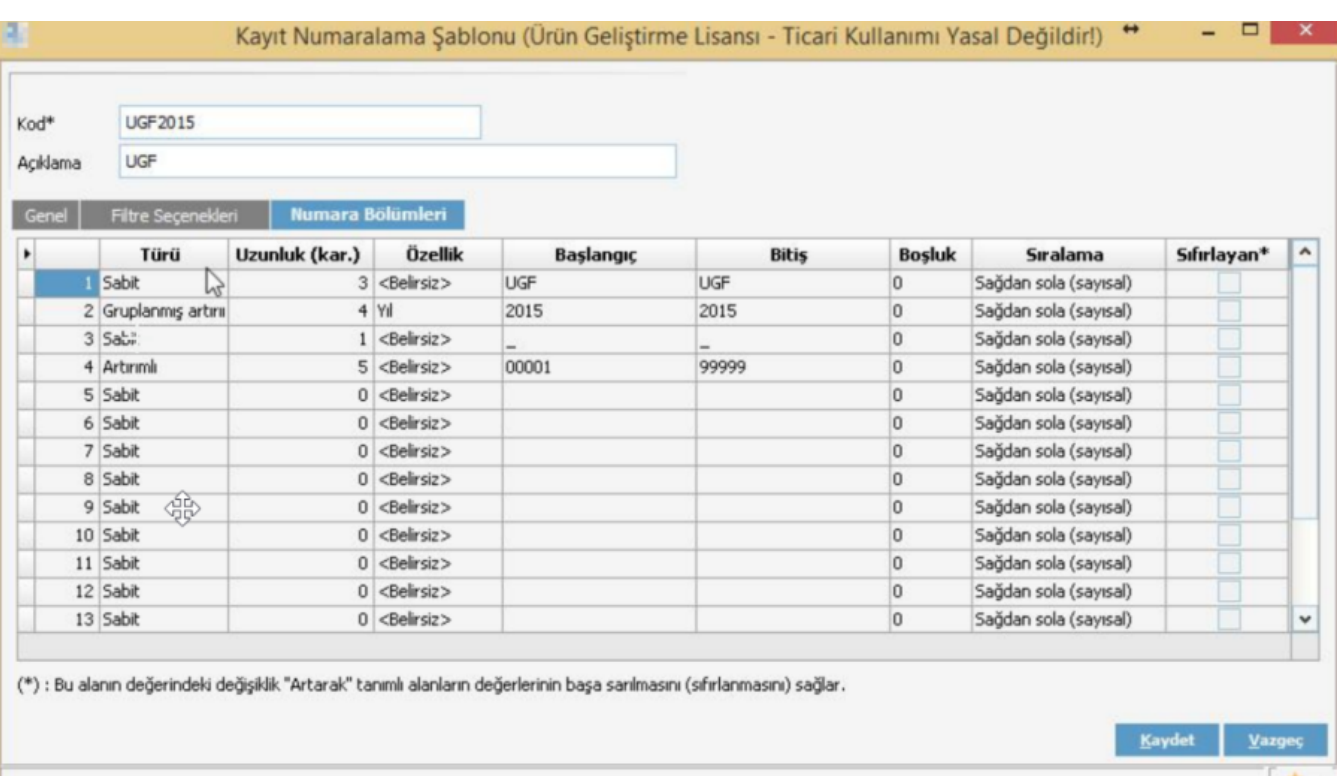

Yukarıdaki tanımlama şekli ile "kayıt numaralama işlemi" çalıştırıldığında ve başlangıç tarihi 01.01.2022 verildiğinde bu tarihten itibaren oluşturulan fişler aşağıdaki gibi numaralanmaktadır. Yeni bir fiş eklenmek istediğinde sistemde kayıtlı olan son numarayı bir artırıp UGF2015\_00007 şeklinde yeni fişi numaralandıracaktır.

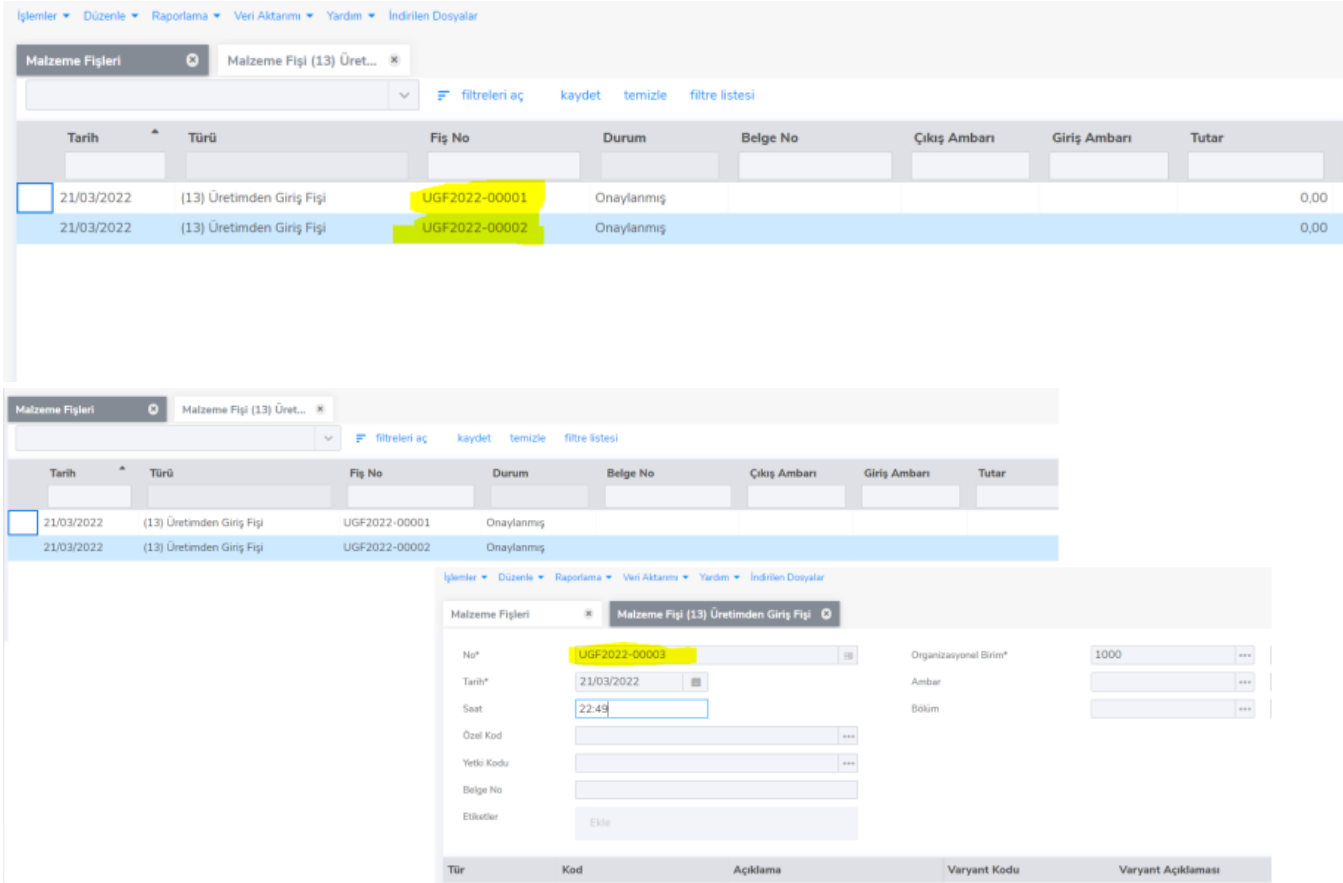

## ÖRNEK 2:

### FİRE FİŞİ (FIRE000)

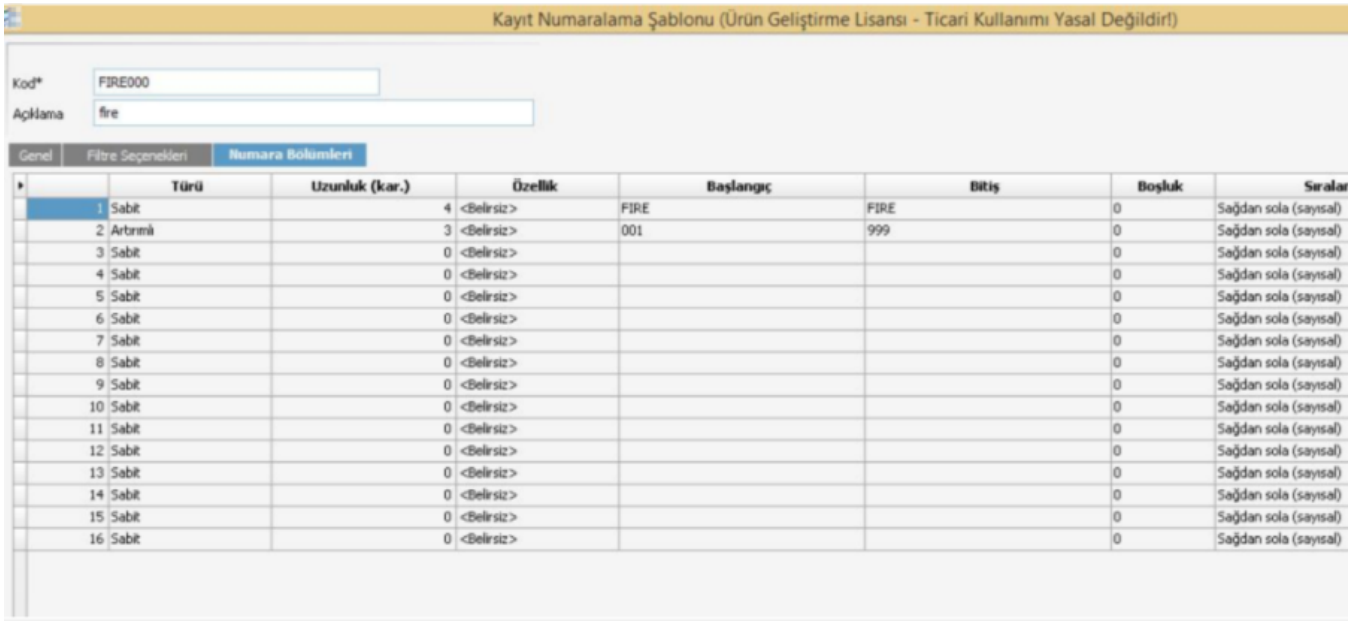

### Yukarıdaki şekilde numaralandırma yapılmış bir işlem için aşağıdaki örnek sonuç alınacaktır.

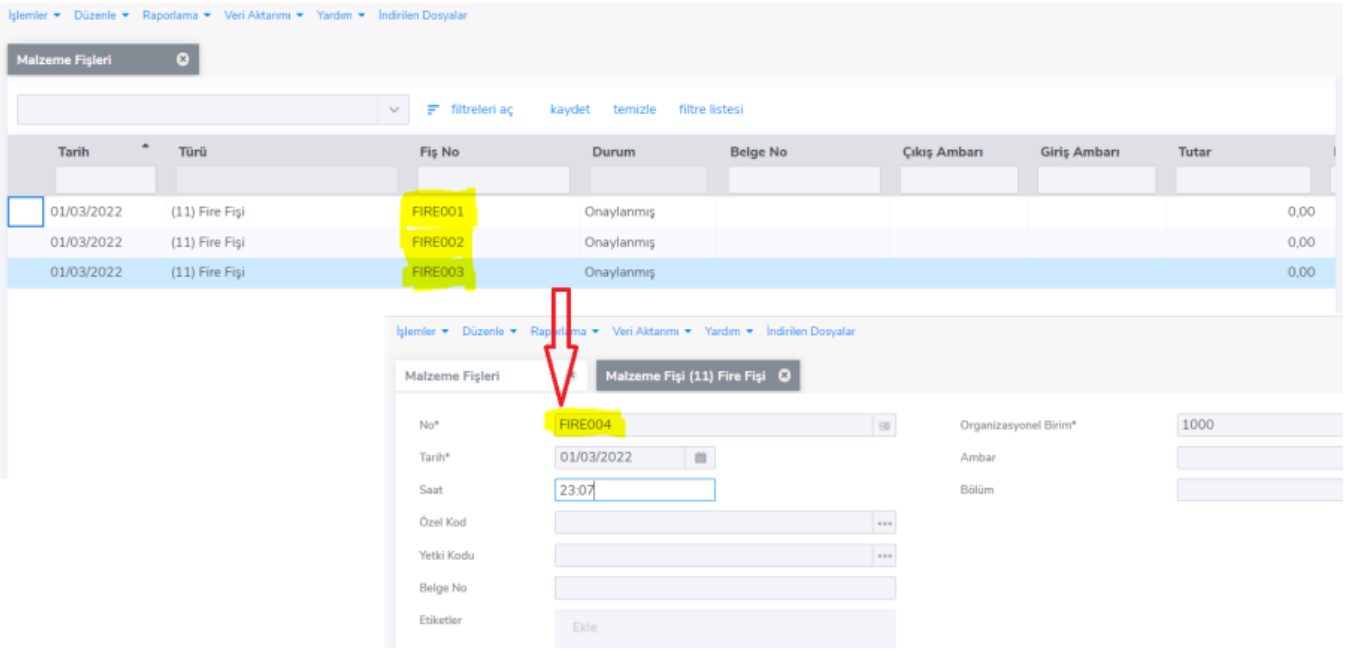